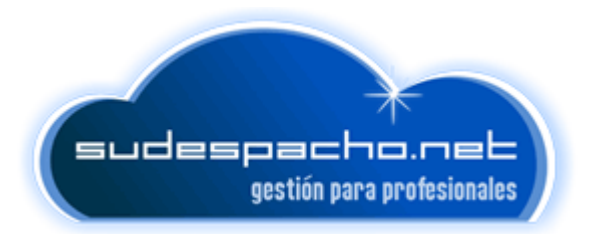

## MODULO ON LINE PARA CLIENTES:

Desde este módulo podrá ver todos los documentos y expedientes que se compartan.

Para acceder debemos entrar en la URL que le han enviado, junto con su Usuario y contraseña:

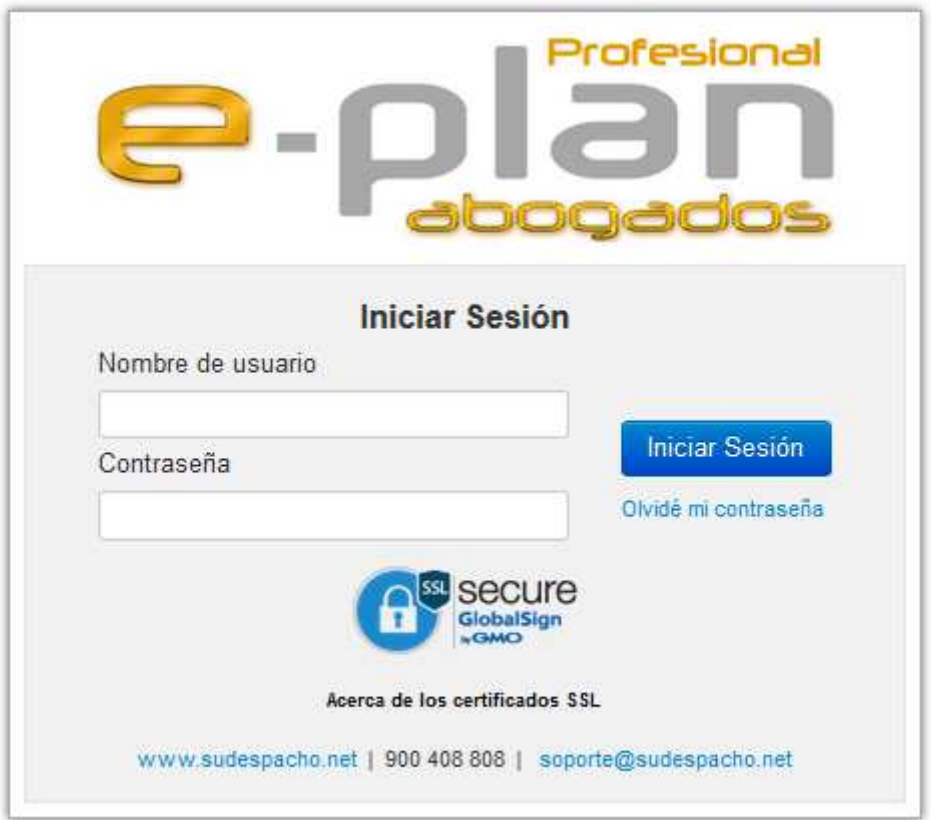

Eplan Abogados Profesional

Una vez dentro de la aplicación, podrá observar que es muy sencilla de utilizar e intuitiva.

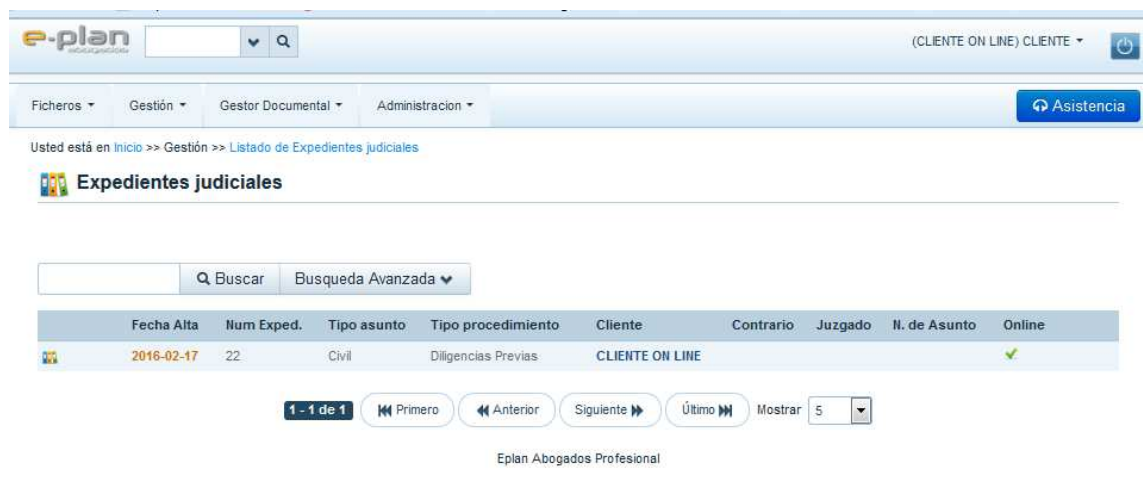

Podremos ver los expedientes que se han compartido con nosotros, tanto judiciales como extrajudiciales, y buscar cualquiera de ellos para consultarlos:

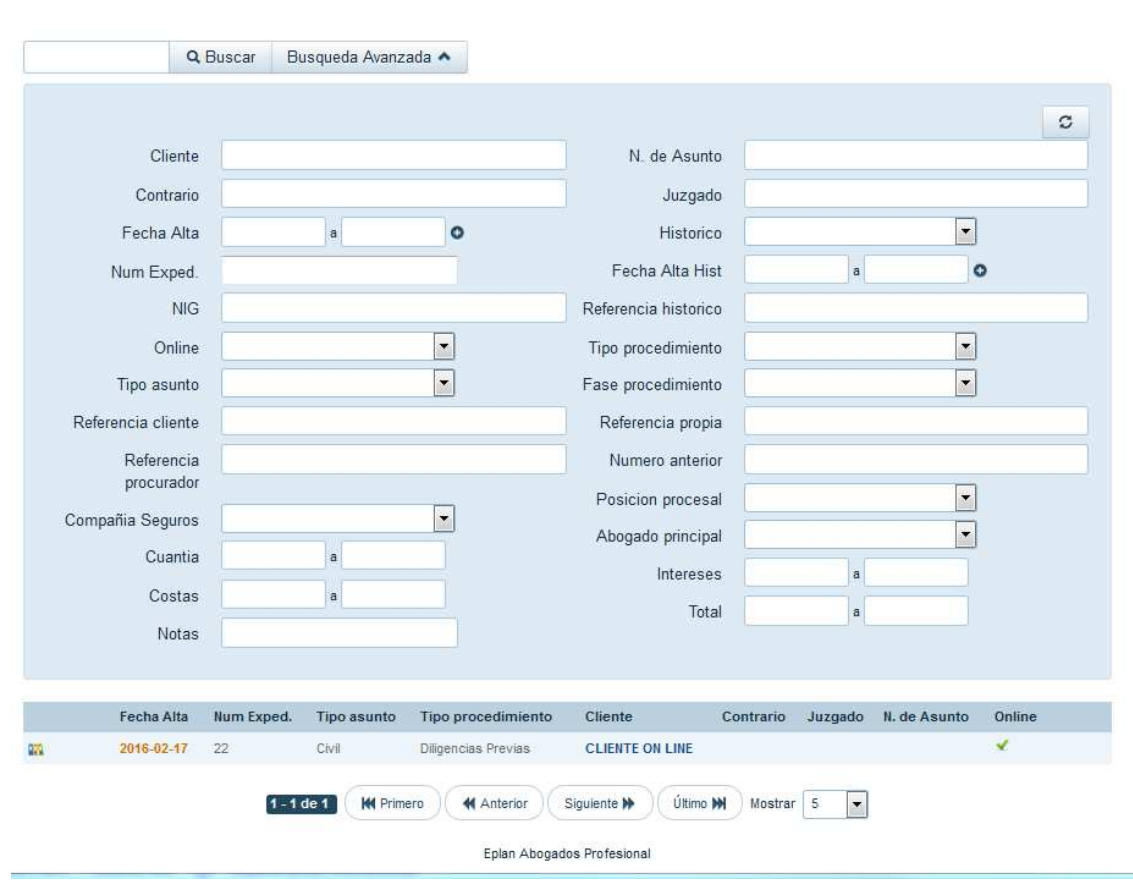

Dentro de cada uno de los expedientes podremos consultar los datos básicos del mismo…

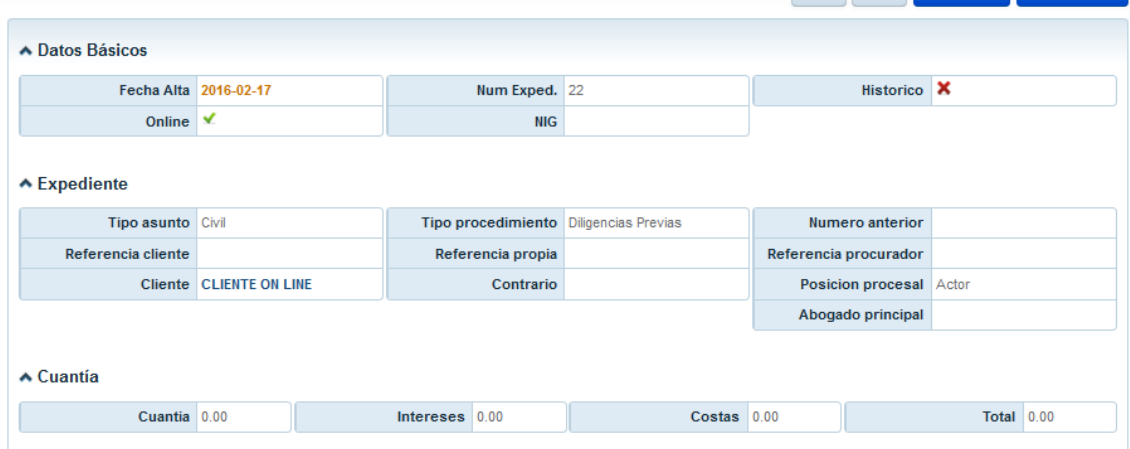

….los datos personales (Personas relacionadas)……..

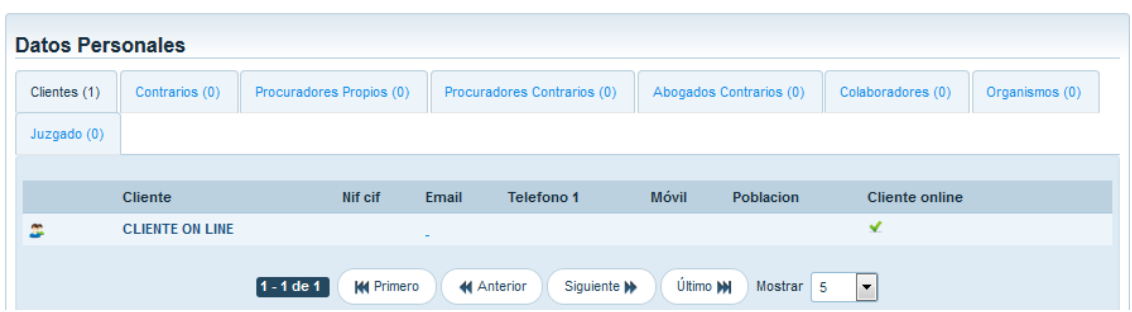

….las actuaciones que se han ido anotando……

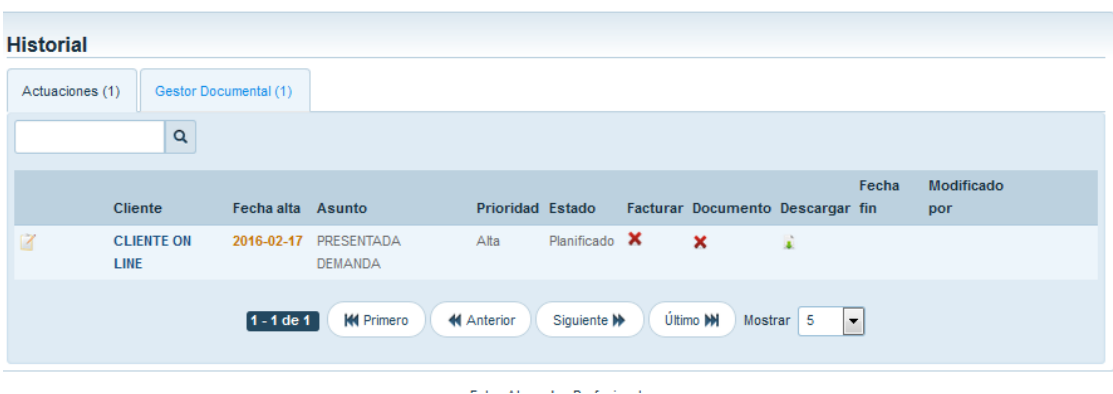

…. Y la documentación que nos han adjuntado. Dicha documentación podremos descargarla si es necesario.

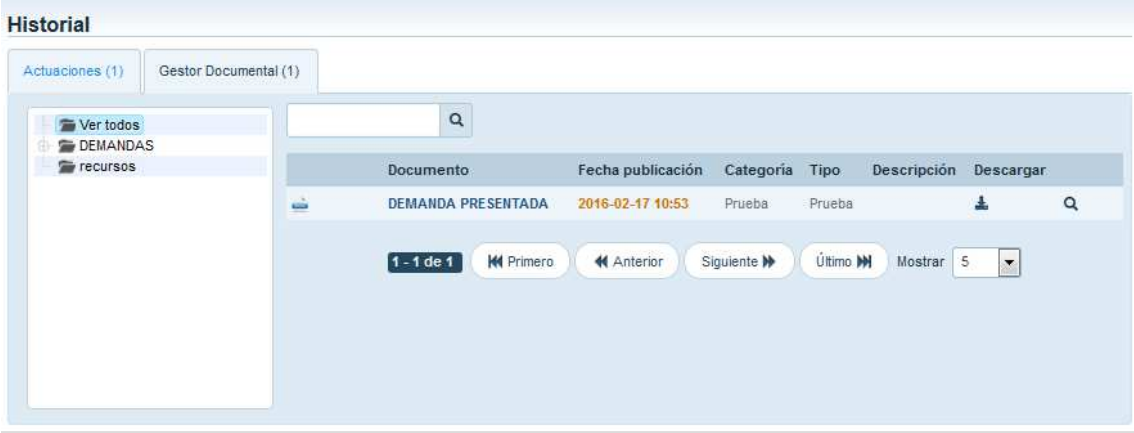